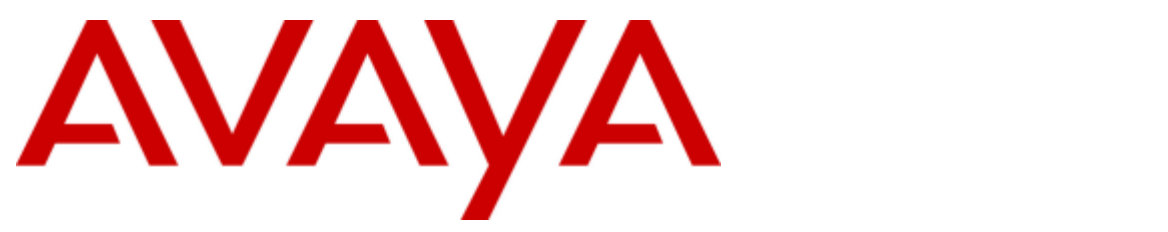

## **IP Office Essential Edition**

## Embedded Voicemail User Guide (Intuity Mode)

15-604067 Issue 10c Standard (Thursday, March 15, 2012)

#### © 2012 AVAYA All Rights Reserved.

#### **Notice**

While reasonable efforts were made to ensure that the information in this document was complete and accurate at the time of printing, Avaya Inc. can assume no liability for any errors. Changes and corrections to the information in this document may be incorporated in future releases.

#### Documentation Disclaimer

Avaya Inc. is not responsible for any modifications, additions, or deletions to the original published version of this documentation unless such modifications, additions, or deletions were performed by Avaya.

#### Link Disclaimer

Avaya Inc. is not responsible for the contents or reliability of any linked Web sites referenced elsewhere within this Documentation, and Avaya does not necessarily endorse the products, services, or information described or offered within them. We cannot guarantee that these links will work all of the time and we have no control over the availability of the linked pages.

#### License

USE OR INSTALLATION OF THE PRODUCT INDICATES THE END USER'S ACCEPTANCE OF THE TERMS SET FORTH HEREIN AND THE GENERAL LICENSE TERMS AVAILABLE ON THE AVAYA WEBSITE AT http://support.avaya.com/LicenseInfo/ ("GENERAL LICENSE TERMS"). IF YOU DO NOT WISH TO BE BOUND BY THESE TERMS, YOU MUST RETURN THE PRODUCT(S) TO THE POINT OF PURCHASE WITHIN TEN (10) DAYS OF DELIVERY FOR A REFUND OR CREDIT.

Avaya grants End User a license within the scope of the license types described below. The applicable number of licenses and units of capacity for which the license is granted will be one (1), unless a different number of licenses or units of capacity is specified in the Documentation or other materials available to End User. "Designated Processor" means a single stand-alone computing device. "Server" means a Designated Processor that hosts a software application to be accessed by multiple users. "Software" means the computer programs in object code, originally licensed by Avaya and ultimately utilized by End User, whether as stand-alone Products or pre-installed on Hardware. "Hardware" means the standard hardware Products, originally sold by Avaya and ultimately utilized by End User.

#### License Type(s): Designated System(s) License (DS).

End User may install and use each copy of the Software on only one Designated Processor, unless a different number of Designated Processors is indicated in the Documentation or other materials available to End User. Avaya may require the Designated Processor(s) to be identified by type, serial number, feature key, location or other specific designation, or to be provided by End User to Avaya through electronic means established by Avaya specifically for this purpose. **Copyright** 

Except where expressly stated otherwise, the Product is protected by copyright and other laws respecting proprietary rights. Unauthorized reproduction, transfer, and or use can be a criminal, as well as a civil, offense under the applicable law.

#### Third-Party Components

Certain software programs or portions thereof included in the Product may contain software distributed under third party agreements ("Third Party Components"), which may contain terms that expand or limit rights to use certain portions of the Product ("Third Party Terms"). Information identifying Third Party Components and the Third Party Terms that apply to them is available on Avaya's web site at: http://support.avaya.com/ThirdPartyLicense/

#### Avaya Fraud Intervention

If you suspect that you are being victimized by toll fraud and you need technical assistance or support, call Technical Service Center Toll Fraud Intervention Hotline at +1-800-643-2353 for the United States and Canada. Suspected security vulnerabilities with Avaya Products should be reported to Avaya by sending mail to: securityalerts@avaya.com. For additional support telephone numbers, see the Avaya Support web site (http://www.avaya.com/support).

#### **Trademarks**

Avaya and the Avaya logo are registered trademarks of Avaya Inc. in the United States of America and other jurisdictions. Unless otherwise provided in this document, marks identified by "®," "™" and "SM" are registered marks, trademarks and service marks, respectively, of Avaya Inc. All other trademarks are the property of their respective owners.

#### Documentation information

For the most current versions of documentation, go to the Avaya Support web site (http://www.avaya.com/support) or the IP Office Knowledge Base (http://marketingtools.avaya.com/knowledgebase/).

#### Avaya Support

Avaya provides a telephone number for you to use to report problems or to ask questions about your contact center. The support telephone number is 1 800 628 2888 in the United States. For additional support telephone numbers, see the Avaya Web site: http://www.avaya.com/support.

## **Contents**

## 1. Embedded Voicemail

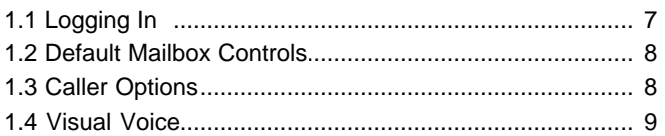

## 2. Listening to Messages

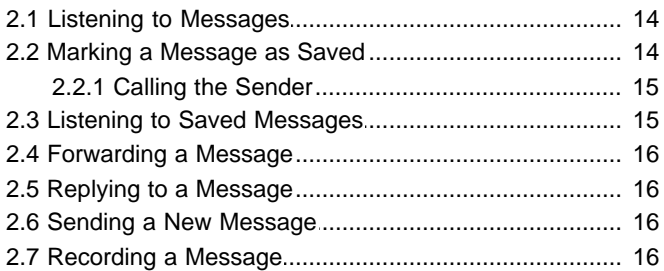

## 3. Changing Your Settings

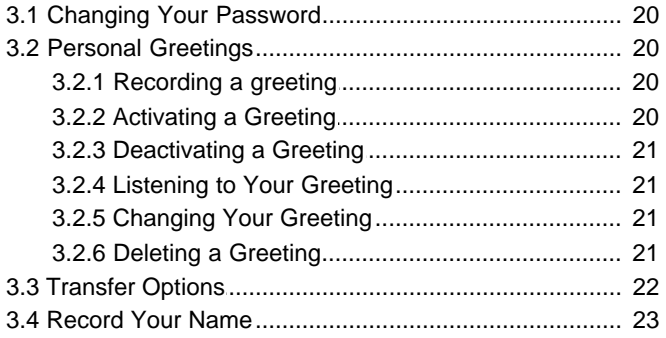

## 4. Voicemail Notification

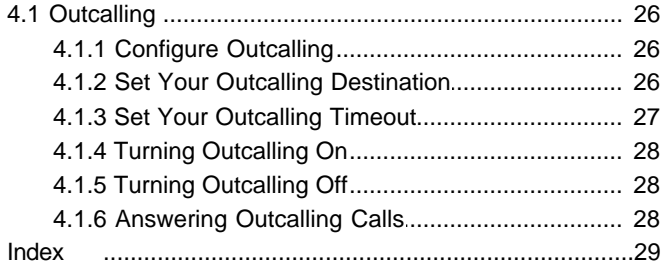

# **Embedded Voicemail Chapter 1.**

## <span id="page-6-0"></span>**1. Embedded Voicemail**

This user guide is for embedded voicemail provided by an IP Office Essential Edition system. The system can be configured to support either Intuity emulation mailbox operation or IP Office mode mailbox operation.

This guide is for Intuity emulation mode. Your system administrator will confirm which mode your system is using.

## <span id="page-6-1"></span>**1.1 Logging In**

By default you can access your mailbox from your extension without needing to use your password as your extension's number is treated as a 'trusted source'. Your system maintainer can change that if required. They can also configure other numbers as trusted sources for your mailbox if you require that.

From non-trusted sources, entry of your mailbox password is required. For example, entry of your password is usually required if your maintainer has configured a method for you to access your mailbox from remote locations other than your own extension.

### **Logging In to Your Mailbox for the First Time**

The first time you call your mailbox you are prompted to record your name and change the mailbox password. The name that you record is used in various system announcements and in the voicemail system directory search.

- 1.At your own extension, dial **777**.
- 2. If you are dialing from your own extension, press **#**. Otherwise enter your extension number and press #.
- 3. If a password has not been set yet, press **#**. You are asked to enter a new password.
	- · If a password has been set, enter your password and press #.
- 4.Enter a new password and press **#**. Your password must be a minimum of 4 digits in length and cannot be the same as your extension number or a set of repeated digits or consecutive numbers.
- 5.Re-enter the new password and press **#**.
- 6.You can change the password again at a later date.
- 7.Record your name when you are prompted. You can record your name again at a later date.
- 8.Press **1** and at the tone, speak your name.
- 9.Press **1** again. Your recording is played back.
- 10.Either press **#** to accept the recording or **1** to record again.
- 11.After you log in, the voice prompts tell you what to do. A summary of many of the controls is given in Default Mailbox Controls.

#### **Logging in After the First Time**

If you have already logged in once and recorded your name and set a password, you need only enter your mailbox number and the password. If your extension is set as a trusted source, you can access your mailbox without entering a password.

- 1. At your own extension, dial **777**.
- 2. Enter your voicemail password and press #. After you log in, the voice prompts tell you what to do.
	- · Press **\*4** for help at any time.
	- · Press **\*7** to return to the activity menu.
	- · Press **\*\*9** to exit the system.

#### **Re-login to a different extension**

Some users have access to multiple mailboxes. For example, in a call centre or a hunt group, supervisors need to check multiple mailboxes. You can use the re-login feature to access mailboxes sequentially, without the need to disconnect after checking each mailbox.

- 1.Dial **\*17** or use an alternative method that is supported by your telephone or Phone Manager software.
- 2. If you are dialing from your own extension, press **#**. Otherwise enter your extension number and press **#.**
- 3.Enter your voicemail password and press **#**.
- 4.Press **\*\*7** to re-login

## <span id="page-7-0"></span>**1.2 Default Mailbox Controls**

The following is a summary of the options that are available after you have [logged into](#page-6-1)  $\mathsf{I}^{\,\gamma}$  a mailbox.

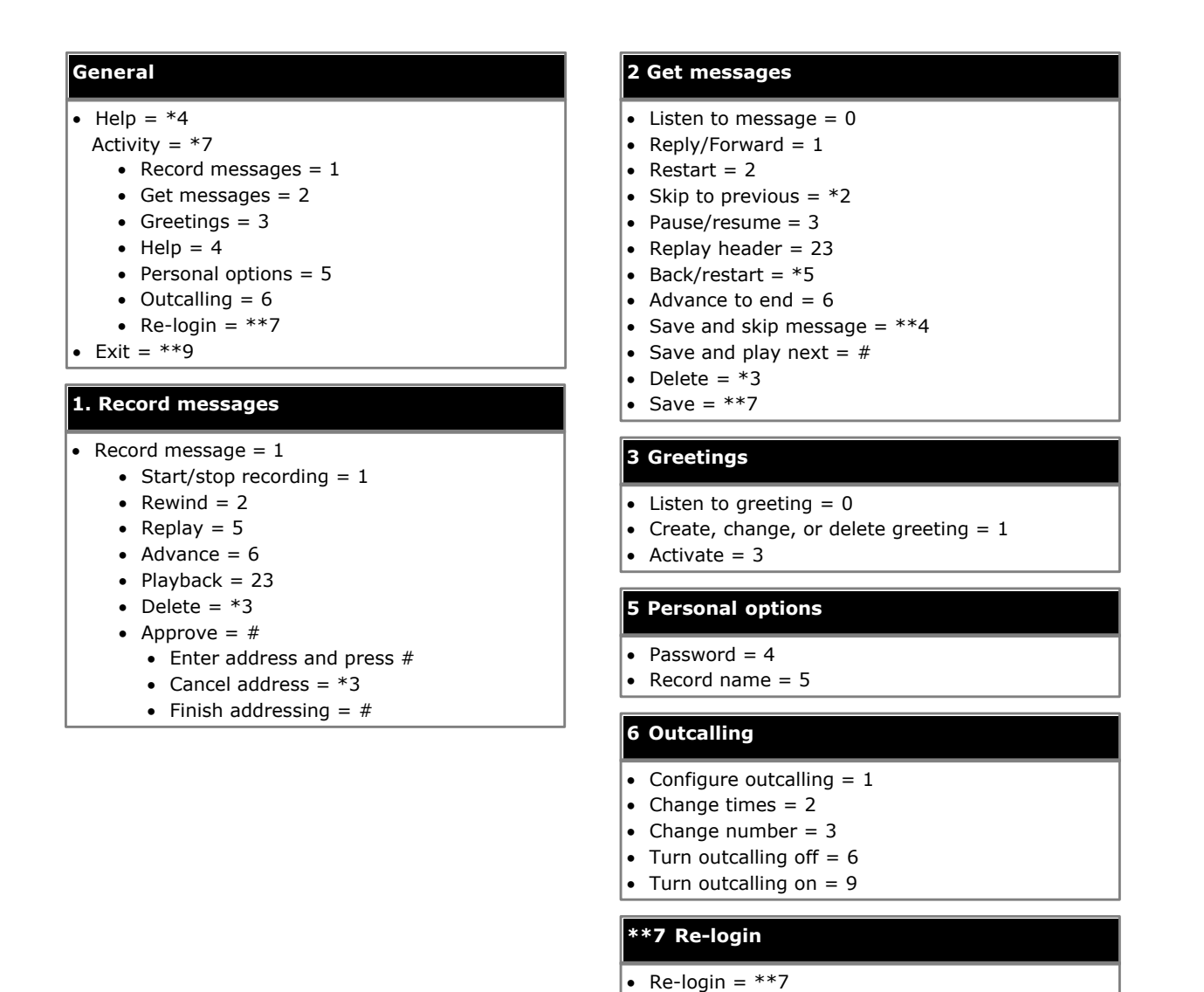

#### **IMPORTANT**

After you listen to new message, it is marked as 'old' and is automatically deleted after 24 hours. If you do not want the message deleted, you must mark it as 'saved' by pressing **\*\*7**.

## <span id="page-7-1"></span>**1.3 Caller Options**

Callers to your mailbox can perform the following actions when leaving a message in your mailbox.

#### · **Skip Your Mailbox Greeting**

Callers can skip past the greeting message and go straight to the tone that indicates when to leave a message.

#### **To skip a mailbox greeting:**

- 1. Call the extension number.
- 2. As soon your call is answered, press **1** to skip the greeting. You then hear the tone after which you can record your message.

#### · **Options after leaving a message**

- 1. Call the extension number.
- 2. Leave a message.
- 3. Instead of hanging up, press **#**.
- 4. Press **\*7** to login to a mailbox or **\*\*9** to disconnect.

#### · **Full mailboxes**

When a mailbox is full and unable to store new voicemail messages, the voicemail system plays an information message and disconnects the call.

## <span id="page-8-0"></span>**1.4 Visual Voice**

Visual Voice allows you to access your voicemail mailbox using the display menu of your phone rather than following spoken mailbox prompts. Visual Voice is not supported on all phones.

To use Visual Voice your system maintainer must add a Visual Voice button to your phone. Alternatively your system maintainer can set the **MESSAGES** button on your phone to act as a Visual Voice button.

- · On phones that have a display but do not support visual voice operation, use of the button for user mailbox access using voice prompts and for direct to voicemail transfer during a call is supported (does not include T3 and T3 IP phones).
- · On T3 phones, the Visual Voice button goes direct to the **Listen** function of Visual Voice. To access the full set of Visual Voice functions use *Menu > Settings > Voicemail Settings*.

#### **Visual Voice Controls**

The arrangement of options on the screen will vary depending on the phone type and display size. Controls that cannot be fitted on the current display are accessed by using the phone's **<** and **>** buttons to move between screen pages.

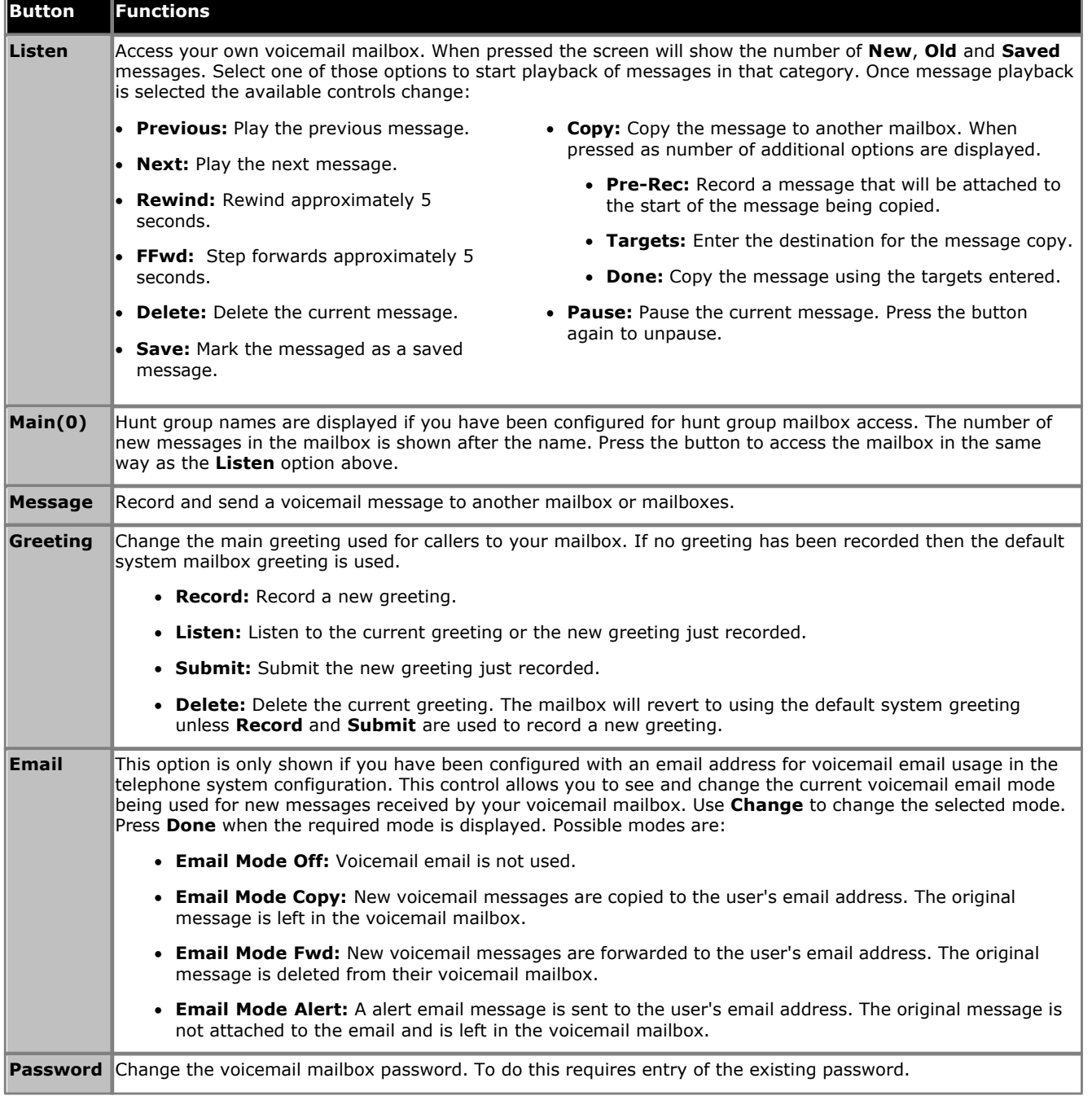

## **Using the Visual Voice Button for Voicemail Transfer**

If pressed when you have a call is connected, the Visual Voice button allows entry of an extension number for direct to voicemail transfer of the connected call.

# **Listening to Messages Chapter 2.**

## <span id="page-13-0"></span>**2. Listening to Messages**

After you have successfully logged in to your mailbox, you hear an announcement to tell you the number of new messages that you have.

When you retrieve your messages, each message starts with a header, which contains details about who the message is from (if known) and when it was left.

Messages are grouped into the following categories:

- 1.New The new message. After you have listened to a new message, it becomes an old message.
- 2.Saved A message that has been explicitly saved by the user.
- 3.Old After you have listened to a new message it becomes an old message. Unless you delete them sooner, messages that you have listened to are automatically deleted after 24 hours.

New messages are presented first, saved messages are played next, followed by old messages.

## <span id="page-13-1"></span>**2.1 Listening to Messages**

When you receive messages you can skip the header and listen to the message. While listening to your messages you can listen to all or just part of the message again.

- 1. Log in to [your mailbox](#page-6-1)  $7^{\circ}$ .
	- · If your mailbox already has a password set, you will be prompted to enter it. Enter your password and press #.

The number of new messages is announced.

2.Press **2** to receive your messages. The header of the first message is played.

· You can press **0** to skip the message header and listen to the message

3.As you listen to your messages you can use the following controls to listen to all or part of the message again.

- · Press **2** to restart message.
- · Press **23** to replay header.
- · Press **3** to pause / resume.
- · Press **5** to rewind 5 seconds.
- · Press **\*5** to restart.
- · Press **6** to advance 5 seconds.
- · Press **7** to save a new or old message

4.When you have listened to the message you have the following options:

- · Press **1** to reply to or forward the message.
- · Press **\*3** to delete the message and continue to the next message.
- · Press **#** to skip the message and play the next message.

The following controls are also available.

- · Press **\*#** to skip to the next message.
- · Press **\*\*4** to leave the message in current category and skip to next category.
- · Press **\*2** to go back to previous message.
- · Press **\*\*9** to hang up and end voicemail.

## <span id="page-13-2"></span>**2.2 Marking a Message as Saved**

Once you have played a message it is marked as old. Old messages are automatically deleted after 24 hours. To stop this happening to the current message, you can mark it as being a saved message.

1.While listening to a new or old message, press **\*\*7** to save it.

## <span id="page-14-0"></span>**2.2.1 Calling the Sender**

When an internal caller leaves a message, the system will capture the caller's number and store that with the message. You can choose to make a call to the caller's number.

- 1.While you listen to the message, press **1**.
- 2.To attempt the call, press **0**. You are logged out of your mailbox.

## <span id="page-14-1"></span>**2.3 Listening to Saved Messages**

- 1. Log in to [your mailbox](#page-6-1)  $7^{\circ}$ .
	- · If your mailbox already has a password set, you will be prompted to enter it. Enter your password and press #.

2.Press **2** to listen to your saved messages. You do not need to re-save the message after listening to it.

## <span id="page-15-0"></span>**2.4 Forwarding a Message**

You can forward a message to a different mailbox or to several mailboxes at the same time. You can specify whether your recorded comments are played before or after the forwarded message.

- 1.While you listen to a message, press **1**.
- 2.Press **2** to forward the message with a comment.
- 3.Record your comment and press **#** to finish recording. You are prompted for the forwarding addresses.
- 4.Enter a mailbox number (or dial the required name) and then press **#**.
	- · Repeat until you have entered all the mailboxes to forward the message to.
	- · To delete the last number that you entered, press **\*3**.
- 5.Press **#** to finish addressing.

## <span id="page-15-1"></span>**2.5 Replying to a Message**

When you receive a voice message from an internal caller, you can send a reply message to the sender. You can choose to reply with or without the original message attached. To reply to a message:

- 1.While you listen to the message, press **1**.
- 2.To reply to the message with voicemail press 1 again.
- 3.Select the type of reply:
	- · Press **6** to reply without the original message attached.
	- · Press **9** to reply with the original message attached.
- 4.After the tone, record your reply (see section Recording a Message).

When you have finished, your reply message is scheduled for delivery and you are returned to the message collection option.

## <span id="page-15-2"></span>**2.6 Sending a New Message**

When you are listening to a message, you can record a new message and send it to another mailbox or mailboxes.

- 1.While you listen to your message, press **1**.
- 2.Press **4**. You are prompted to record your new message. Record your comment and press # to finish recording.
- 3.After the tone, record your message (see Recording a Message).

## <span id="page-15-3"></span>**2.7 Recording a Message**

You can record a message and send it to another mailbox or several mailboxes at the same time. Recordings must be at least 3 seconds long.

- 1.After the tone, record your message.
- 2.Press # to end the recording.
	- · Press **1** to stop recording; press **1** again to begin re-recording the message.
	- · Press **2** to rewind the recording.
	- · Press **23** to play back the recording.
	- · Press **\*3** to delete the recording.
	- · Press **#** to approve the recording.
- 3.Once you approve the message, if you are forwarding a message or sending a new message, then you are prompted to enter the address or addresses to which to send the message.
	- · Enter a mailbox number and then press **#**. Repeat until you have entered all of the mailboxes to which you want to send the message.
	- · To delete the last number that you entered, press **\*3**.
	- · Press # again to finish addressing.

# **Changing Your Settings Chapter 3.**

## <span id="page-19-0"></span>**3. Changing Your Settings 3.1 Changing Your Password**

If you set a password to restrict access to your mailbox you can change it whenever you like. For security reasons it is advisable to change your password from time to time.

Your system administrator is able to change or enter a voicemail password for you using IP Office Manager. The password that the administrator enters can ignore the password rules. For example, the system administrator can set a password as a set of repeated or consecutive digits, the same number as your extension number or be less than four digits. If the password is set ignoring the rules, the first time you log in using the password you will be forced to enter a new password.

#### **To change your password:**

- 1.Log in to your mailbox.
- 2.Press **5** to access your personal options.
- 3.Press **4** to change your password.
- 4.Enter the new password and press **#**.
	- · Your password must be at least four digits. The system allows passwords of up to 15 digits.
	- · Your password cannot be the same as your extension number or a set of repeated digits or consecutive numbers.
- 5.Re-enter the new password and press **#**. You hear a message to confirm that your password has been changed.

## <span id="page-19-1"></span>**3.2 Personal Greetings**

By default, callers who are directed to your mailbox hear the system greeting "Your call has been answered by Avaya IP Office." You can replace the system greeting with your own personal greeting.

You can delete a greeting message any time. If you delete a greeting, the system greeting is played.

## <span id="page-19-2"></span>**3.2.1 Recording a greeting**

You can record a greeting that will be heard by callers when they are directed to your voicemail.

At any time you can listen to a greeting message and re-record it.

- · A greeting must be longer than 3 seconds. The maximum length of a greeting is 120 seconds by default. Your system administrator will be able to tell you if the system defaults have been changed.
- · If you record a greeting, you do not need to assign the greeting until you need it. This is useful if, for example, you record a greeting message for the times when you are on vacation or away on business.

#### **To record or re-record a personal greeting:**

- 1.Log in to your mailbox.
- 2.Press **3** to select personal greetings.
- 3.Press **1** to create, change, or delete a greeting.
- 4.Start speaking your greeting at the tone.
- 5.When you have finished press **1** to edit your greeting.
- 6.Press **2 3** to playback the greeting that you have just recorded.
- 7.Press **#** to confirm the recording. The number of the greeting that has just been recorded is announced. If you want to add to the recording, press 1. Start speaking the extra words, press 1 when finished.
- 8.Press **#** to save the recording and not make active.

### <span id="page-19-3"></span>**3.2.2 Activating a Greeting**

When you have recorded greetings, you can select the greeting and then assign the call type. When you assign a personal greeting for more than one call type, the greeting used for any call is decided using an order of priority.

#### **To activate a personal greeting:**

1.Log in to your mailbox.

- 2.Press **3** for personal greetings.
- 3.Press **3** for Activate Greeting. You hear a message to confirm the call types that are currently identified.
- 4.Press **#** when you have finished to return to the greetings menu.

### <span id="page-20-0"></span>**3.2.3 Deactivating a Greeting**

When a greeting has been assigned to a call type, you can deactivate the greeting at any time.

#### **To deactivate a greeting:**

- 1.Log in to your mailbox.
- 2.Press **3** for personal greetings. If you have selected any call types, you hear an announcement that lists the call types and the greeting assigned to that call type. For example you would hear *For internal calls greeting 1 active*.
- 3.Press **0** to listen to a greeting.

4.Press **\*8** to deactivate the greeting. The greeting is not deleted but is no longer associated with the call type.

## <span id="page-20-1"></span>**3.2.4 Listening to Your Greeting**

At any time you can check and modify each of your existing personal greeting messages.

- 1. Log in to [your mailbox](#page-6-1)  $7^{\circ}$ .
	- · If your mailbox already has a password set, you will be prompted to enter it. Enter your password and press #.
- 2.Press **3** for personal greetings.
- 3.Press **0** to listen to a greeting. If no greeting has been recorded, you will hear *"Greeting not recorded."*
- 4.Press **#** to return to the main greetings menu.

## <span id="page-20-2"></span>**3.2.5 Changing Your Greeting**

You can re-record or change personal greetings as required.

- 1. Log in to [your mailbox](#page-6-1)  $7^{\circ}$ .
	- · If your mailbox already has a password set, you will be prompted to enter it. Enter your password and press #.
- 2.Press **3** to select personal greetings.
- 3.Press **1** to create, change or delete a greeting.
- 4.Start speaking your greeting at the tone.
- 5.When you have finished press **1** to edit your greeting.
- 6.Press **2 3** to playback the greeting that you have just recorded.
- 7.Press **#** to confirm the recording. The number of the greeting that has just been recorded is announced.
	- · If you want to add to the recording, press **1**. Start speaking the extra words, press **1** when finished.
- 7.Press **#** to save the recording. The recording is saved but not active.

## <span id="page-20-3"></span>**3.2.6 Deleting a Greeting**

You can delete a greeting message any time. However, if you delete a greeting, the system greeting is played.

#### **To delete a greeting message:**

- 1.Log in to your mailbox.
- 2.Press **3** to select personal greetings.
- 3.Press **1** to create, change or delete a greeting.
- 4.Press **\*3**. The selected greeting message is deleted.

When you are scanning your greetings you can also delete any unwanted greetings by pressing **\*3** when prompted. For more information, see Scanning Greetings.

## <span id="page-21-0"></span>**3.3 Transfer Options**

Your system administrator can set up to 3 transfer numbers for your mailbox. Callers leaving messages in your mailbox can then press **\*0**, **\*2** or **\*3** to be transferred to the specified numbers. Typically this feature is used to transfer callers to the receptionist or one of your colleagues.

If you have the IP Office Phone Manager application, you can configure the destination numbers yourself through the Phone Manager preferences (**View | Preferences | Voicemail | Voicemail Transfer Options**).

Contact your system administrator to find out if any transfer number have been set for your mailbox. When this feature is set, remember to alter your [mailbox greeting](#page-19-1)  $20^{\circ}$  in order to inform callers of the option.

## <span id="page-22-0"></span>**3.4 Record Your Name**

Your name is played as a confirmation when you log in to your mailbox. It is also used for other system announcements. You can re-record your name at any time.

#### **To Record Your Name**

1. Log in to [your mailbox](#page-6-1)  $7^{\circ}$ .

- · If your mailbox already has a password set, you will be prompted to enter it. Enter your password and press #.
- 2.Press **5** to for personal options.
- 3.Press **5**. If you have already recorded your name, you hear it played back to you. You also hear an explanation of when your name is used.
- 4.After the tone, speak your name and then press **1** to stop recording. The maximum length that can be recorded is 12 seconds. When you have finished recording your name, the system plays back the recording.

5.Review the recording and select one of the following options:

- · Press **1** to record your name again.
- · Press **#** to accept the recording.

6.Hang up or choose another option.

# **Voicemail Notification Chapter 4.**

## <span id="page-25-0"></span>**4. Voicemail Notification**

There are a number of ways in which you can be altered to the fact that you have a new message in your mailbox.

· **Message Waiting Lamp**

Most Avaya telephones include a message waiting lamp, typically at the top right of the phone. This lamp is lit when your mailbox contains any new messages which you have not heard. In addition many Avaya phones have a MESSAGE button which is also lit when your mailbox contains any new messages.

- · Your system administrator also configure your new message indicators to be lit when a hunt group mailbox contains new messages.
- · **Ringback**

If you enable ringback, whenever you use your phone, immediately after completing the call the system will automatically call you if your mailbox contains any new messages. This is useful if you have a telephone that does not have a message waiting lamp or button. To switch ringback on dial \*48. To switch ringback off dial \*49.

· **[Outcalling](#page-25-1)** 26

Outcalling allows you to specify a number that the voicemail system will call when your mailbox contains any new messages. If you answer the call you will be prompted to login to you mailbox to hear your messages.

## <span id="page-25-1"></span>**4.1 Outcalling**

You can receive notification of a new voice message by using the outcalling feature. When you receive a new message, the voicemail system notifies you by calling a number that you have set. You can then retrieve the message from the number at which you received the notification. This option is only supported on systems running Release 7.0 or higher.

Each outcalling call alert will ring for a duration that you can set, the default is 15 seconds. If the call is not answered, it will end the call. If the outcalling call is answered, you will be prompted to enter your mailbox password. If you don't have a password set, it will ask for your extension number instead. The outcalling call is ended if:

- · You press \*# to indicate that you do not want any more outcalling calls for the current new messages.
- · You enter the wrong password 3 times.
- · More than 5 minutes passes with no response.

Up to 4 outcalling calls are attempted, with a minimum of 15 minutes between calls, unless you answer and press  $*$ # or access your mailbox by another method. If you receive any more new messages in the meantime they do not restart the outcalling attempts.

## <span id="page-25-2"></span>**4.1.1 Configure Outcalling**

At the mailbox main menu, press **6** to select the outcalling menu. When you enter the outcalling menu you hear details of the current settings. The announcement contains the following information if available:

- · The message type for which you will receive outcalling notification. (all messages).
- · Outcalling time profile giving the start and end times.
- · Outcalling status (either on or off). To get help on outcalling, press **\*4** at any time when you are in the outcalling menu.

#### **To configure outcalling:**

1.Press **6** to change outcalling information. An announcement tells you that your outcalling is not configured.

- 2.Press **1** to configure your outcalling options. You need to specify the destination telephone numbers where you want to receive your new voicemail notification.
- 3.When the outcalling destination numbers are configured you can turn outcalling on/off.

You can change your outcalling settings at any time. You can:

- § Change the destination telephone number.
- § Change the time out.
- § Listen to settings.
- § Turn on or off.

### <span id="page-25-3"></span>**4.1.2 Set Your Outcalling Destination**

You can add or change the destinations and telephone numbers that outcalling uses. For each destination number you can set the time out length. This is the length of time (in seconds) that the destination telephone rings when notification of a new voicemail message is received. The default time is 15 seconds with the maximum time period being 59 seconds.

1. Log in to [your mailbox](#page-6-1)  $7^{\circ}$ .

- · If your mailbox already has a password set, you will be prompted to enter it. Enter your password and press #.
- 2.Press **6** to change outcalling information. An announcement tells you that your outcalling is not configured.
- 3.Press **1** to configure your outcalling options. A list of outcalling destinations is played.
- 4.Press **2** to change or enter the destination number.
- 5.Press **1** enter the new destination number then press **#**. The telephone number entered is played back.
	- · If you need to re-enter the destination number, press **1**.
- 6.Press **#** to accept and enable the new destination.
	- · You can change the time out setting by pressing **2**.
	- · Enter the new value in seconds and press **#**. The new settings are played.
	- · Press **#** to accept and enable the new configuration.

7.Press **\*7** to return to the activity menu.

## <span id="page-26-0"></span>**4.1.3 Set Your Outcalling Timeout**

You can set the time out length for the destination number. This is the length of time (in seconds) that the destination telephone rings when notification of a new voicemail message is received. The default time is 15 seconds with the maximum time period being 59 seconds.

If the destination specified is an internal number, outcalling will not go to voicemail if it is not answered. However, if automatic call answering is active for an external number, the time out setting needs to be configured to less than the setting before the call is automatically answered. For example, if you have voicemail active for your mobile telephone where any calls go to voicemail if not answered after 30 seconds, the timeout setting for outcalling to your mobile number needs to be set to less than 30 seconds.

1. Log in to [your mailbox](#page-6-1)  $7^{\circ}$ .

- · If your mailbox already has a password set, you will be prompted to enter it. Enter your password and press #.
- 2. Press **6** for change outcalling information.
- 3.Press **1** to change the length of the timeout.
- 4.Enter the time out length between 5 and 59 seconds.
- 5.Press **#** to confirm the time out length.
- 6.Press **#** to return to the outcalling menu.

## <span id="page-27-0"></span>**4.1.4 Turning Outcalling On**

- 1. Log in to [your mailbox](#page-6-1)  $7^{\circ}$ .
	- · If your mailbox already has a password set, you will be prompted to enter it. Enter your password and press #.
- 2.Press **6** to access your outcalling settings.
- 3.Press **9** to switch outcalling on.

## <span id="page-27-1"></span>**4.1.5 Turning Outcalling Off**

- 1. Log in to [your mailbox](#page-6-1)  $7^{\circ}$ .
	- · If your mailbox already has a password set, you will be prompted to enter it. Enter your password and press #.
- 2.Press **6** to access your outcalling settings.
- 3.Press **6** to switch outcalling off.

## <span id="page-27-2"></span>**4.1.6 Answering Outcalling Calls**

When you are notified of a new voice message you hear the announcement *"Welcome to Avaya IP Office."*

The system will try to call a destination number three times, with a 15 minute interval between each attempt.

When you are notified of a new message you can listen to the message. Once you log in to your voicemail the outcalling request for the new message is cancelled. If you do not want to listen to the message after receiving the outcalling telephone call, you can cancel the outcalling request. If you do not cancel the outcalling request you will receive the notification again.

#### **To collect a message:**

1.Answer telephone call.

- 2.When you hear outcalling announcement enter your extension number and press **#**.The Welcome to IP Office announcement is played.
- 3.Log in to voicemail in the usual way and collect your new message.

#### **To cancel a notification:**

- 1.Answer telephone call.
- 2.When you hear the outcalling announcement, enter **\*#**. The outcalling request is cancelled for the current new voice message. You will receive an outcalling call for any subsequent voice messages.

## **Index**

**C** Changing Your Greeting Message 20 **D** Default Mailbox Access 7 Delete Message 14 **F** Fast Forward message 14 Forwarding 16 **G** Greeting Message 20 **H** Hear Help Prompts 7, 20 **M** Mailbox Access 7 Mailbox Controls 8 Messages 7 **P** Phone Manager 7 **R** Reception Transfer 22 Reply 15 Rewind Message 14 Ringback 8 **S** Save Message 14 Set Voicemail Reception 22 Skip Message 14 **T** Turn Voicemail Off 8 Turn Voicemail On 8 **V** Voicemail 7 Voicemail Reception 22 Voicemail Ringback Off 8 Voicemail Ringback On 8 **Y** Your Mailbox 7

Performance figures and data quoted in this document are typical, and must be specifically confirmed in writing by Avaya before they become applicable to any particular order or contract. The company reserves the right to make alterations or amendments to the detailed specifications at its discretion. The publication of information in this document does not imply freedom from patent or other protective rights of Avaya or others.

Intellectual property related to this product (including trademarks) and registered to Lucent Technologies have been transferred or licensed to Avaya.

All trademarks identified by the  $\mathcal{R}$  or  $TM$  are registered trademarks or trademarks, respectively, of Avaya Inc. All other trademarks are the property of their respective owners.

> This document contains proprietary information of Avaya and is not to be disclosed or used except in accordance with applicable agreements.

> Any comments or suggestions regarding this document should be sent to "wgctechpubs@avaya.com".

> > © 2012 Avaya Inc. All rights reserved. Avaya Unit 1, Sterling Court 15 - 21 Mundells Welwyn Garden City **Hertfordshire** AL7 1LZ England.

> > > Tel: +44 (0) 1707 392200 Fax: +44 (0) 1707 376933

Web: http://marketingtools.avaya.com/knowledgebase